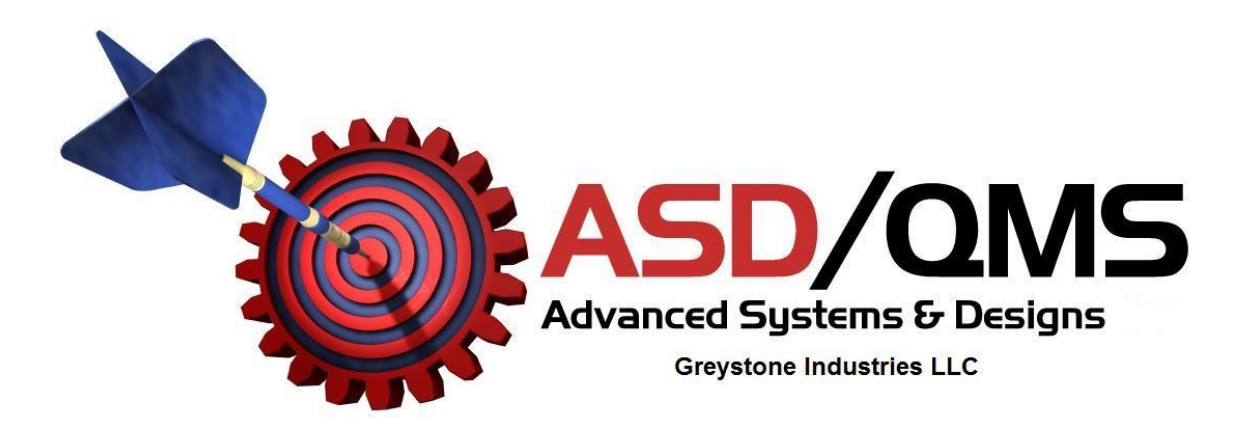

## **Installing Updated USB Drivers**

- Disconnect all Advanced Systems & Designs USB devices or other custom hardware from the computer
- For network systems, log in to the computer as the administrator
- Download and run the driver installer EXE program
- Re-boot the computer
- Plug in the GageMux USB or SmartCable USB and the new driver should automatically load

 **Copyrighted © 2014 Advanced Systems & Designs / Greystone Industries LLC PATENT PENDING PO Box 23757 Chagrin Falls, OH 44023 www.SPCanywhere.com 248-370-9919 Fax 248-370-9921**